# desktop\*StrePla

http://www.strepla.de

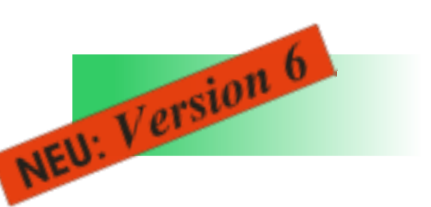

# *Multi-Window-Technik*

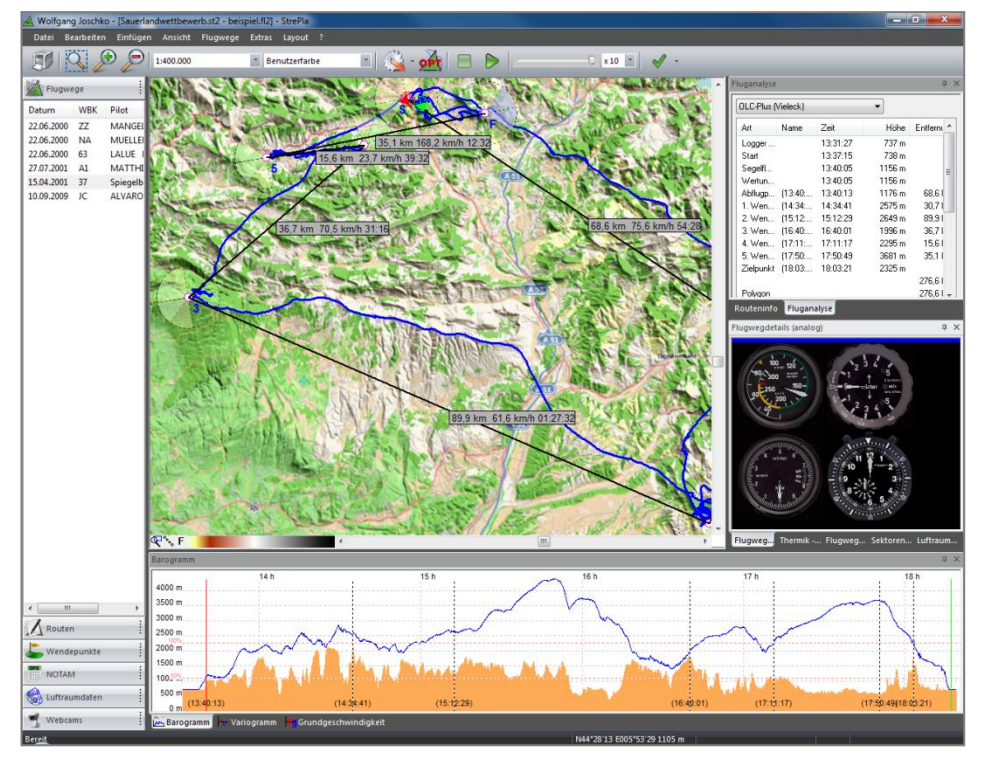

*Multi-Window-Technik, größte Flexibilität bei unterschiedlichen Bildschirmgrößen*

**desktop***\*StrePla 6* wurde mit neuester Windows Programmier-Technologie erstellt. Dadurch können Sie sicher sein, ein zukunftsfähiges Produkt zu haben.

Modernes Design, vereinfachte Bedienerführung und dennoch findet sich der bisherige *StrePla* Nutzer sofort zurecht.

Die eingesetzte Multi-Window-Technik gibt Ihnen alle Freiheiten, **desktop***\*StrePla* so zu gestalten, dass Sie Ihren Monitor optimal nutzen können.

Verändern Sie die Größe, den Platz, die Reihenfolge der Tabs oder ziehen Sie die Fenster in andere Fenster oder ganz aus der Anwendung heraus. Immer ganz nach Ihren Wünschen. Das ist besonders dann wichtig, wenn Sie breite oder mehrere Monitore verwenden.

# *OSM Karten*

OSM steht für Open Street Map. Das ist eine Open Source Community, die Landkarten erstellt und pflegt. Diese Karten haben eine hohe Aktualität, sind überall verfügbar und kostenlos.

Durch das *StrePla* Team werden die Basisdaten von OSM verwendet und für **desktop\****StrePla* die für den Segelflug wichtigen Bereiche, wie Wälder und Geländehöhen, bearbeitet.

Die OSM Karten werden zukünftig in **desktop\****StrePla* als Standard verwendet. Die bisherigen DCW Karten können weiterhin verwendet werden.

Diese Karten können nach pocket\*StrePla exportiert werden und sehen auf hochauflösenden Displays, wie zum Beispiel LX Mini Map oder Craggy Ultimate, hervorragend aus.

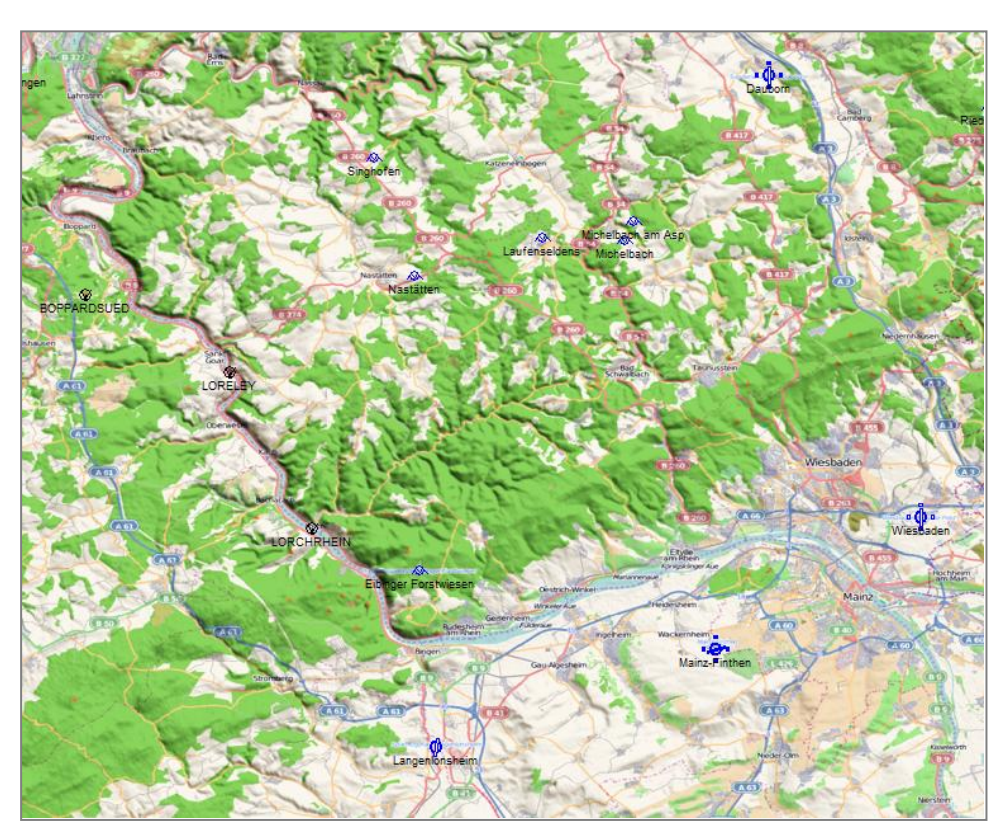

*OSM Karte im Bereich Rüdesheim*

# desktop\*StrePla

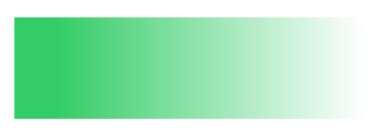

### http://www.strepla.de

## *Automatische Updates*

Das Updaten der einzelnen Datensätze in **desktop\****StrePla* ist jetzt nochmals vereinfacht worden. Ein kaum sichtbares Feature, aber **immens wichtig!**

#### **Programm Updates**

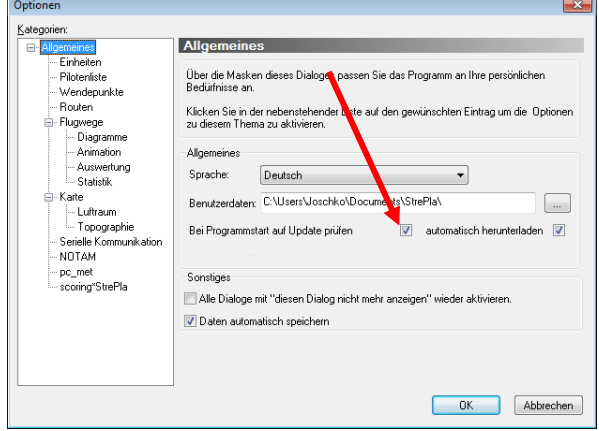

Sobald Sie **desktop\****StrePla* starten und online sind, wird geprüft, ob Sie die aktuelle Programmversion haben. Sind Sie noch im ersten Jahr der kostenlosen Updategarantie, wird im Hintergrund das Update herunter geladen und beim Verlassen des Programmes installiert. Sind Sie außerhalb der Updategarantie bekommen Sie einen Hinweis, dass es eine neue Programmversion gibt und Sie können entscheiden, ob Sie diese haben wollen.

Selbstverständlich können Sie diese Funktion auch deaktivieren.

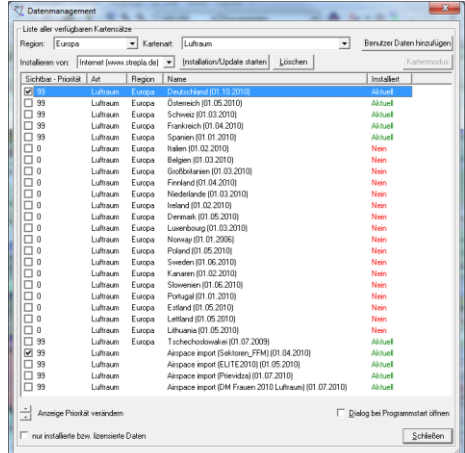

**Luftraumdaten Updates**

Das *StrePla* Team pflegt für ganz Europa die Luftraumdaten. Sie brauchen in **desktop\****StrePla* nur den Datenmanager aufrufen und sehen sofort, ob Ihr Luftraum noch aktuell ist. Wenn Nein, markieren Sie den Eintrag und klicken Sie auf "Installation/Update starten".

### **Flugplatzdaten Updates**

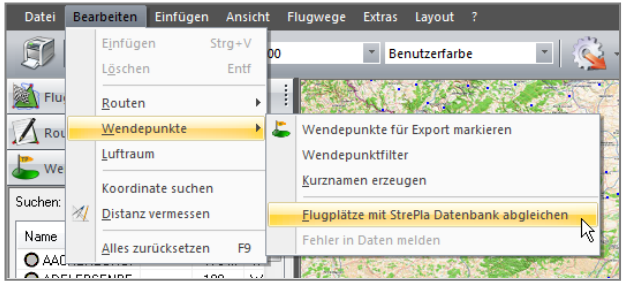

Das *StrePla* Team pflegt eine Flugplatz Datenbank. Im Moment für Deutschland, Schweiz und Österreich. Diese Daten können Sie mit Ihrem Wendepunktkatalog synchronisieren. Einfach in der Menüleiste von desktop\* StrePla "Bearbeiten > Wendepunkte > Flugplätze mit StrePla Datenbank abgleichen" anklicken.

Sollten Sie einen Fehler oder eine Verbesserung an einem Flugplatz finden, markieren Sie den Flugplatz und klicken Sie auf "Fehler in Daten melden". Ihre Eingaben werden dann geprüft und gegebenenfalls sofort eingearbeitet.

### **FlarmNet Daten Updates**

Im FlarmNet können Sie Ihr Flarm Gerät Ihrem Namen und Kennzeichen etc. zuordnen. In der Flarm Darstellung von **pocket\****StrePla* sehen Sie dann die anderen Flarm-Ziele mit diesen Daten. Das Aktualisieren der FlarmNet Datei ist ganz einfach. Klicken Sie unter Extras > pocketStrePla auf FlarmNet Datenbank aktualisieren.

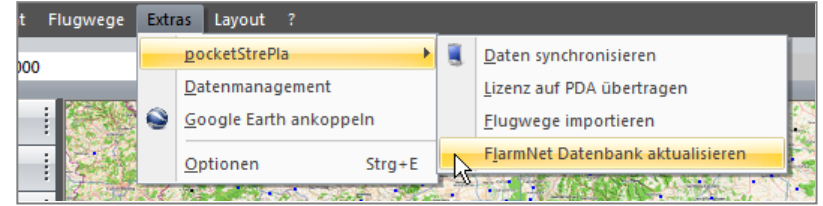

#### **Online Support**

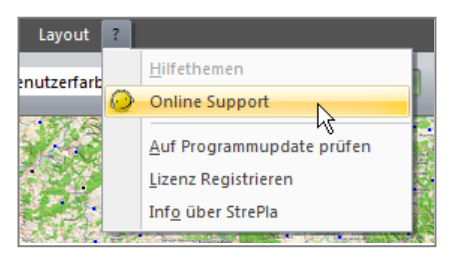

Durch Klicken auf Online Support ermöglichen Sie es unseren Support- Mitarbeitern mit Ihnen gemeinsam auf Ihrem PC zu arbeiten.

So werden Probleme schnell und einfach gelöst.